## Consultation des livrets Compte Educonnect

Se rendre sur l'adresse internet suivante : [https://educonnect.education.gouv.fr](https://educonnect.education.gouv.fr/)

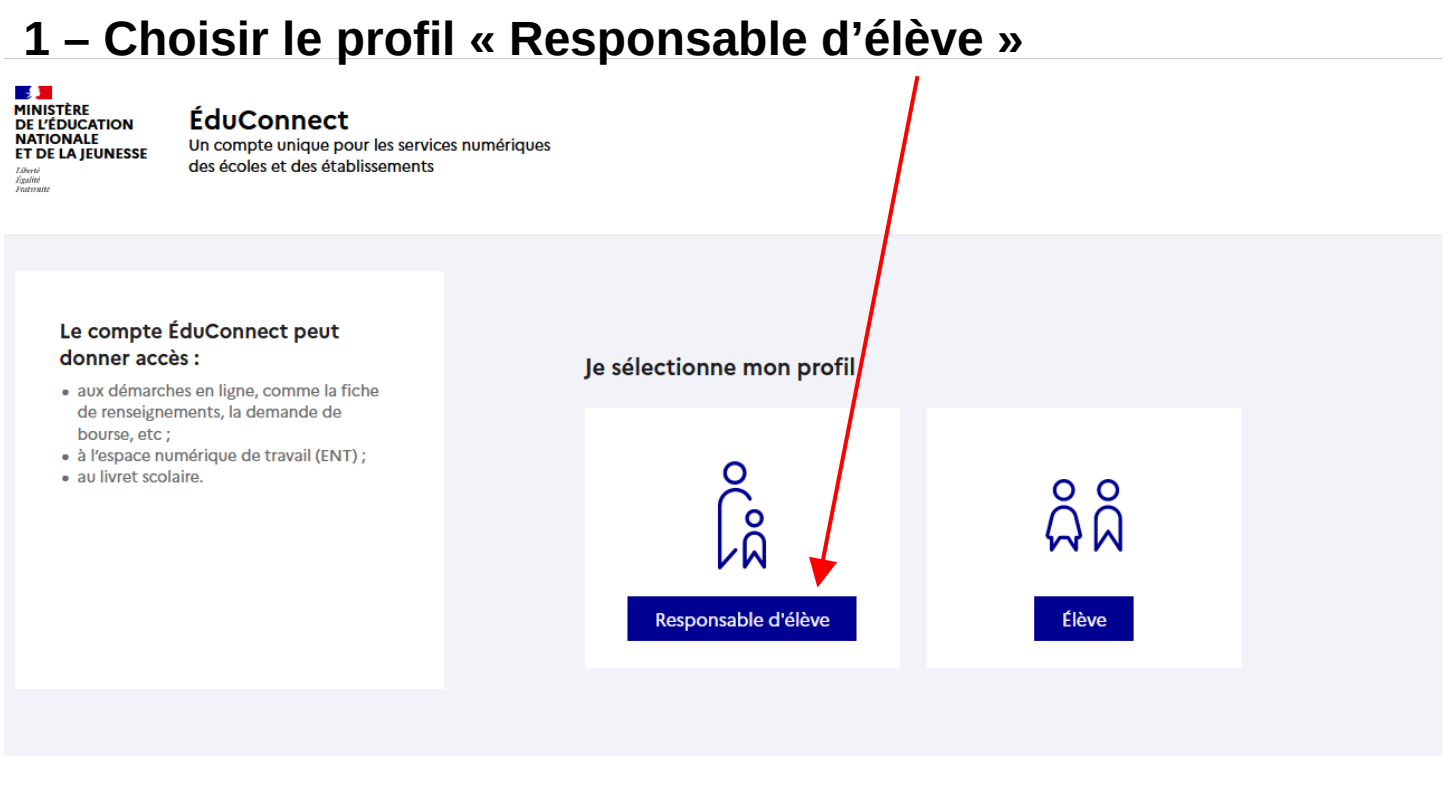

**2 – Entrer votre identifiant et le mot de passe choisi.**

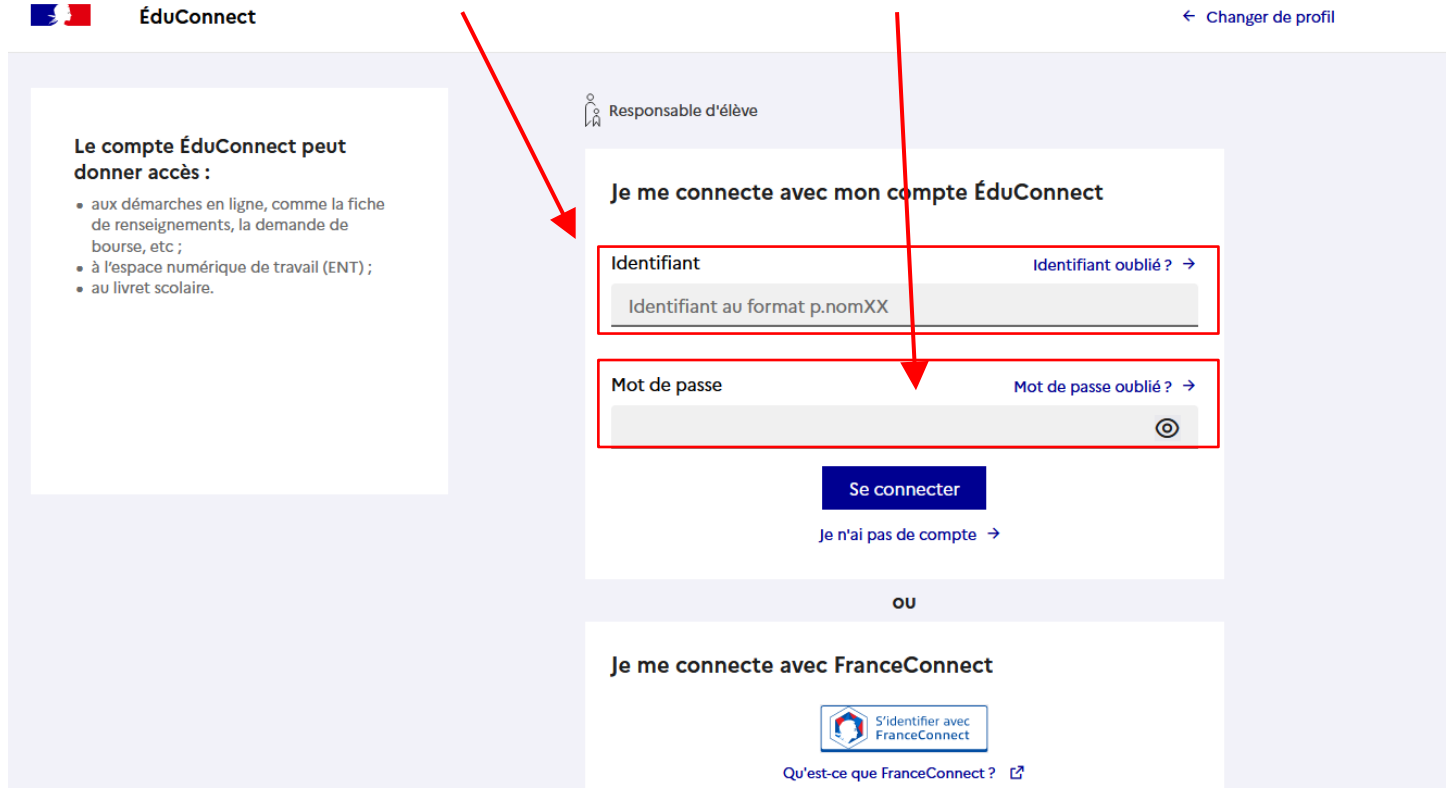

Si vous ne connaissez pas votre identifiant, veuillez en informer l'école. Il est possible de vous fournir cette information.

# 3 - Cliquer sur « Mes services »

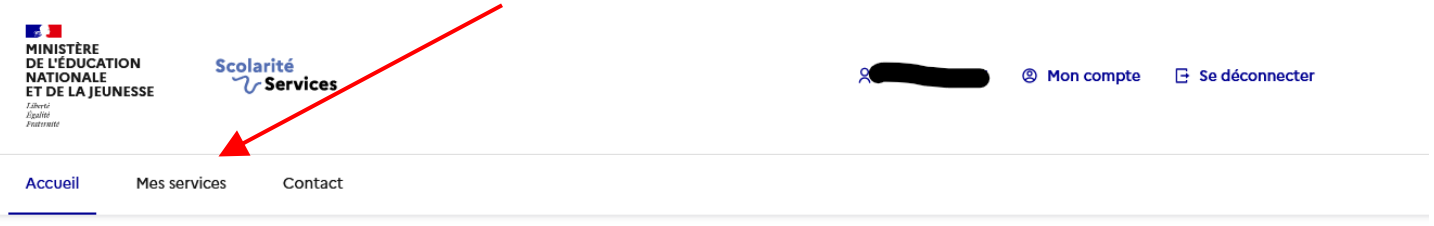

### Fil des évènements

Aucun évènement à venir.

#### Informations générales

Vous avez un ou plusieurs enfants scolarisés à l'école élémentaire, au collège ou au lycée...

Vos services en ligne sont dans le menu Mes services.

Retrouvez sur le portail Scolarité Services toutes les informations dont vous avez besoin pour suivre la scolarité et réaliser rapidement certaines démarches en ligne.

Vous pouvez par exemple...

Dès l'école élémentaire :

• Consulter le livret du CP à la 3e et télécharger notamment les diverses attestations présentes

## 4 – Vous pouvez télécharger l'ensemble des livrets scolaires de votre enfant, du CP au CM2.

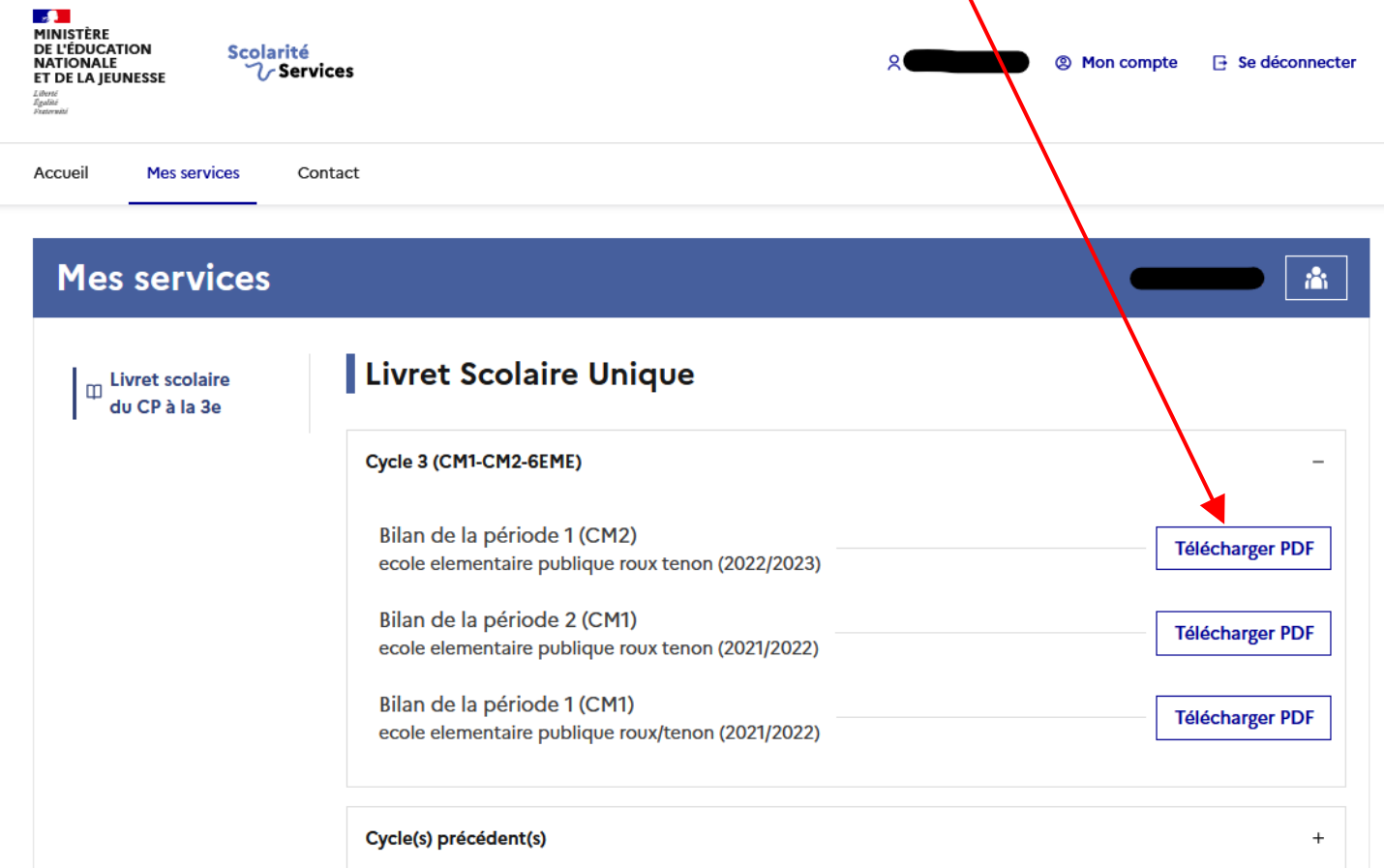

Pour information, l'école n'a plus accès aux livrets du CP au CE2, dès que l'élève est en CM2.

## **5 – Si vous avez plusieurs enfants, vous pouvez choisir le dossier de chaque enfant en cliquant ici.**

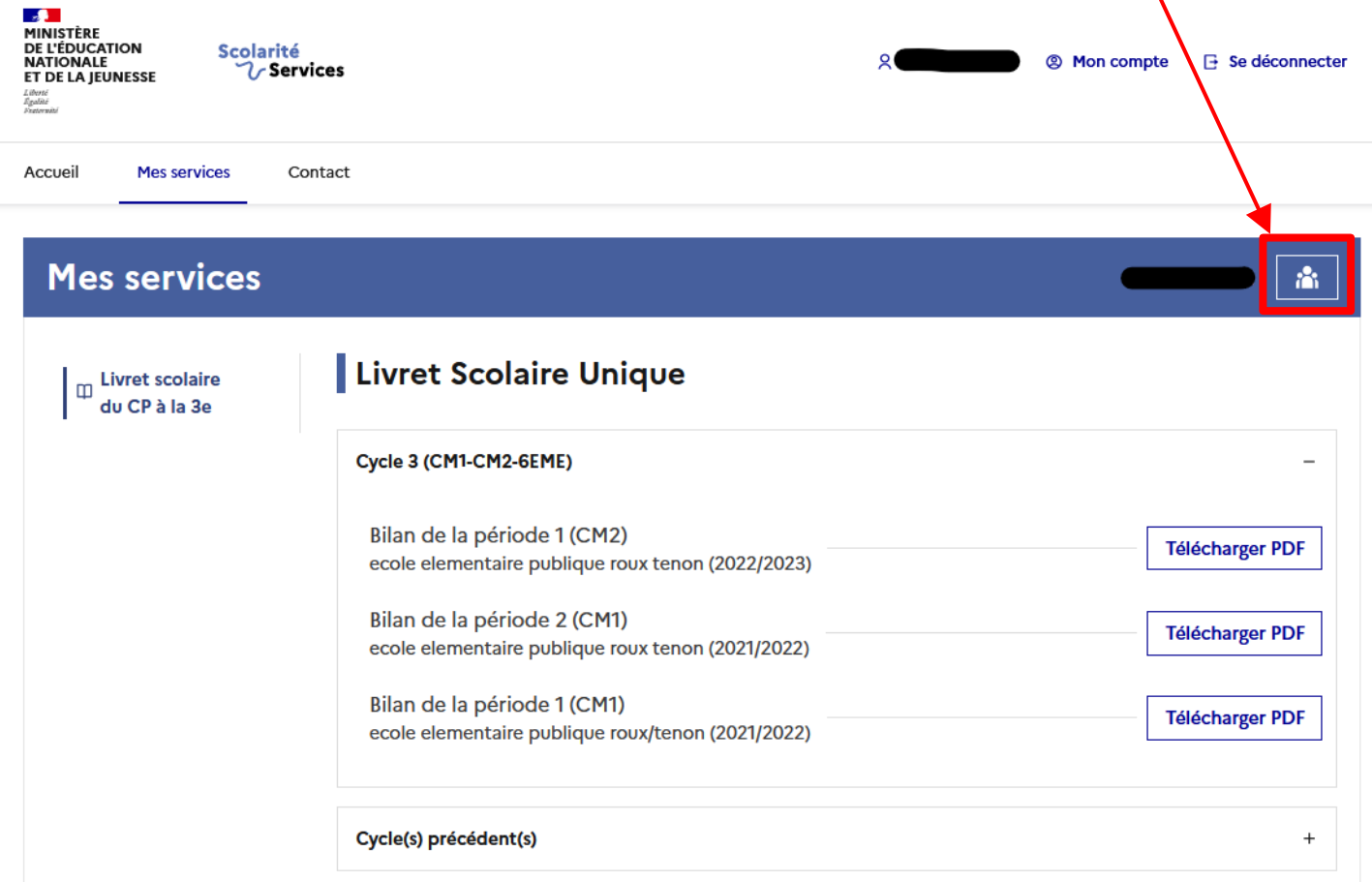

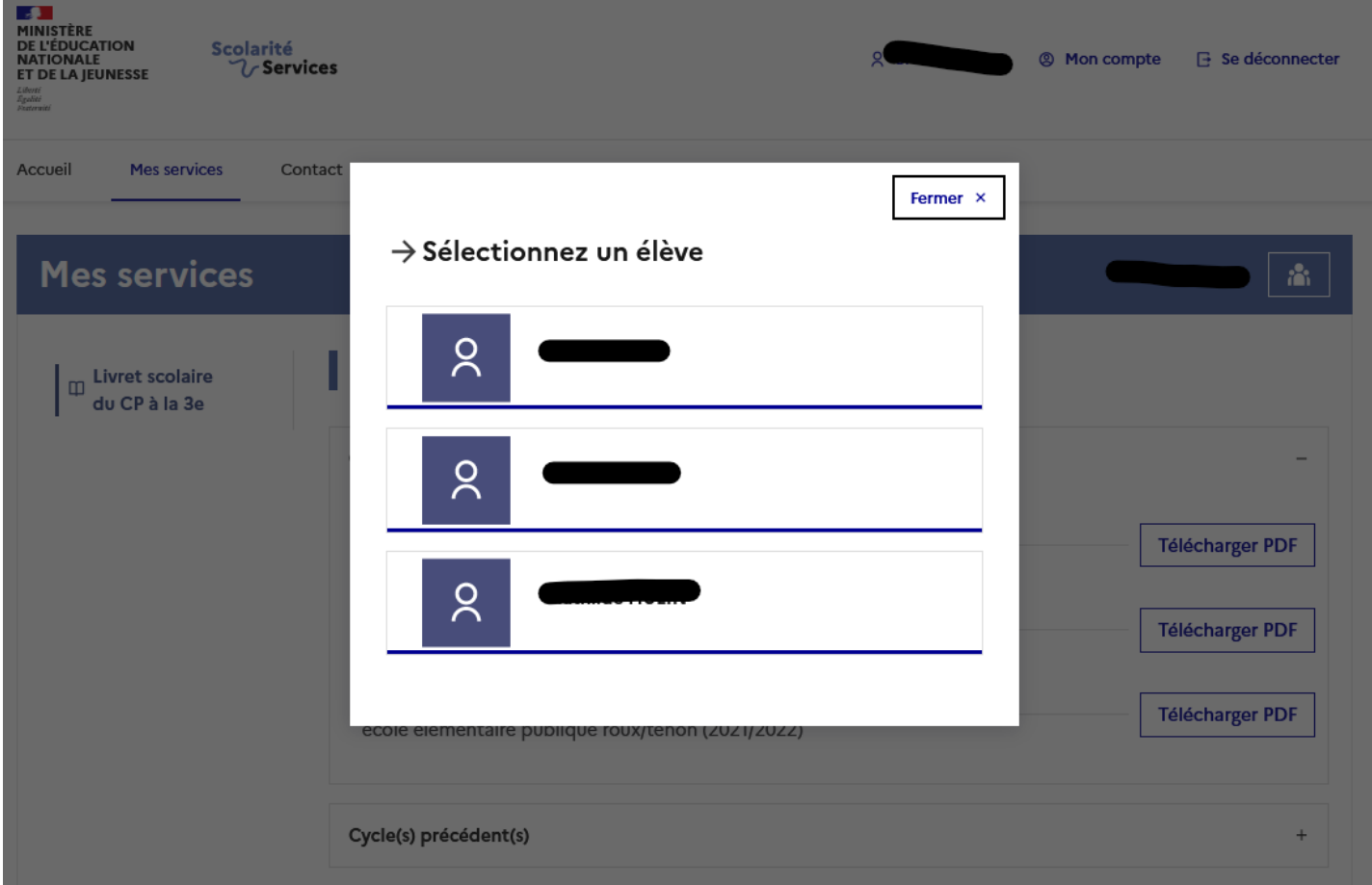